## VSI-2534 Quickstart Guide

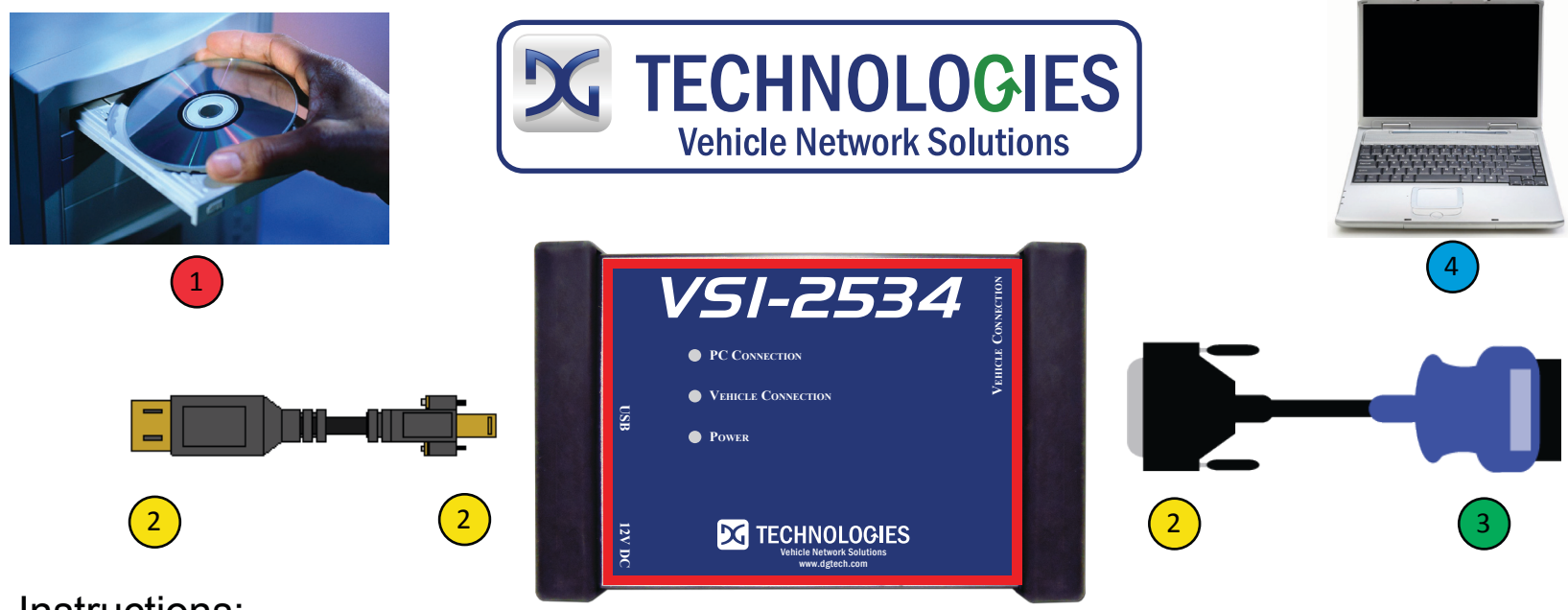

## Instructions:

- Install J2534-compliant PC drivers from the VSI-2534 CD.
- The latest J2534-compliant PC Drivers can always be found at http://www.dgtech.com.
- Using the USB cable, connect the VSI-2534 to your PC. Connect the vehicle cable to the VSI-2534.

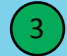

4

2

Finally, connect the other end of the vehicle cable to the vehicle's diagnostic port.

Configure your J2534-compliant OEM application to use the VSI-2534. Consult either the documents available from the OEM or review the applicable VSI-2534 Reprogramming User Guide located on the CD. The VSI-2534 User Guide and Reprogramming User Guides are also available in: Start > Programs > VSI-2534.

## VSI-2534 Accessories

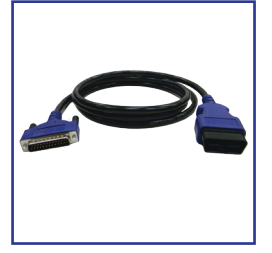

**DG-VSI-2534-CABLE** 6' OBDII TO DB-25 Male Cable

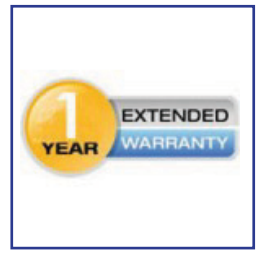

**DG-EXT-Warranty** 1 Year Extended Warranty

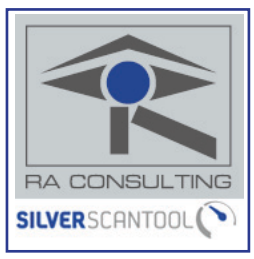

**RA-SST-PC** RA CONSULTING SST

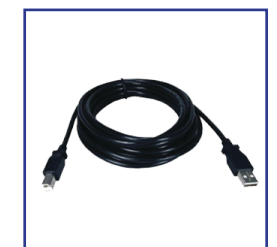

**DG-15-1-USB-CABLE** 15' USB CABLE

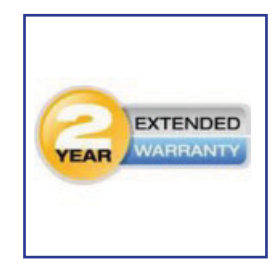

**DG-EXT2-Warranty** 2 Year Extended Warranty

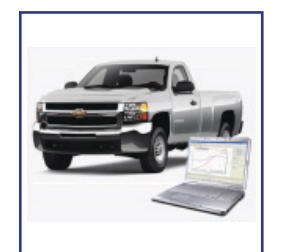

**PE-20310** Palmer ScanXL GM ENH GM Enhanced Add-On

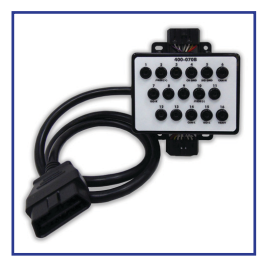

**DG-OBDII-BOX** 16 PIN BREAKOUT BOX

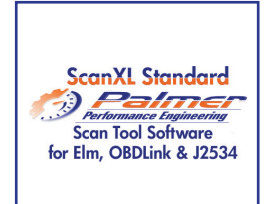

**PE-20301** Palmer ScanXL STD

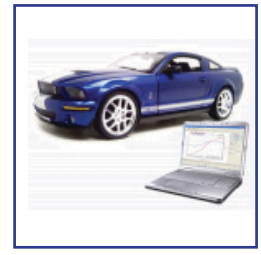

**PE-20311** Palmer ScanXL FORD ENH FORD Enhanced Add-On

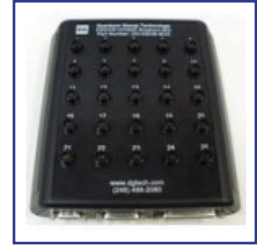

**DG-HD-BOB** 9/15/25-PIN BREAKOUT BOX

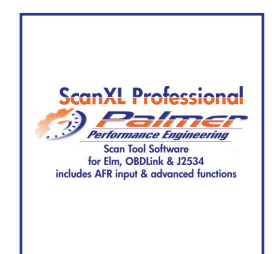

**PE-20302** Palmer ScanXL PRO

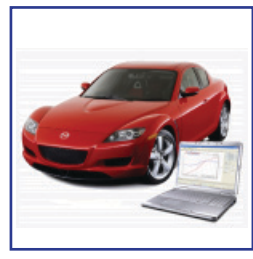

**PE-20312** Palmer ScanXL MAZDA ENH MAZDA Enhanced Add-On

33604 West Eight Mile Road Farmington Hills, MI 48335 | 248.888.2000 | www.dgtech.com | sales@dgtech.com | store.dgtech.com